# AN12863 How to Generate 50% Duty of PWM on LPC802

Rev. 0 — May 2020 Application Note

# 1 Introductions

#### 1.1 LPC802 overview

The LPC802 is an entry level of part which are an Arm® Cortex® -M0+ based, low-cost 32-bit MCU family operating at CPU frequencies of up to 15 MHz. It supports 16 KB of flash memory and 2 KB of SRAM.

The peripheral complement of the LPC802 includes:

- One I2C-bus interface
- Up to two USARTs
- One SPI interface
- One multi-rate timer
- Self-wake-up timer
- One general purpose 32-bit counter/timer
- One 12-bit ADC
- One analog comparator
- Function-configurable I/O ports through a switch matrix
- Up to 17 general-purpose I/O pins

[Figure 1](#page-1-0) shows the LPC802 block diagram.

#### **Contents**

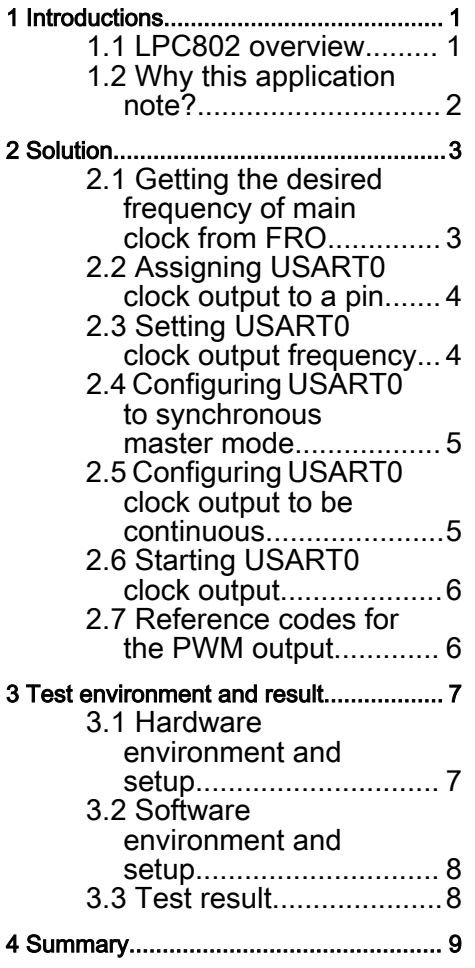

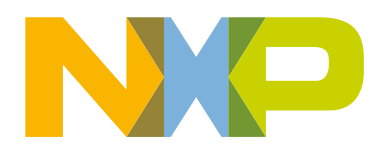

<span id="page-1-0"></span>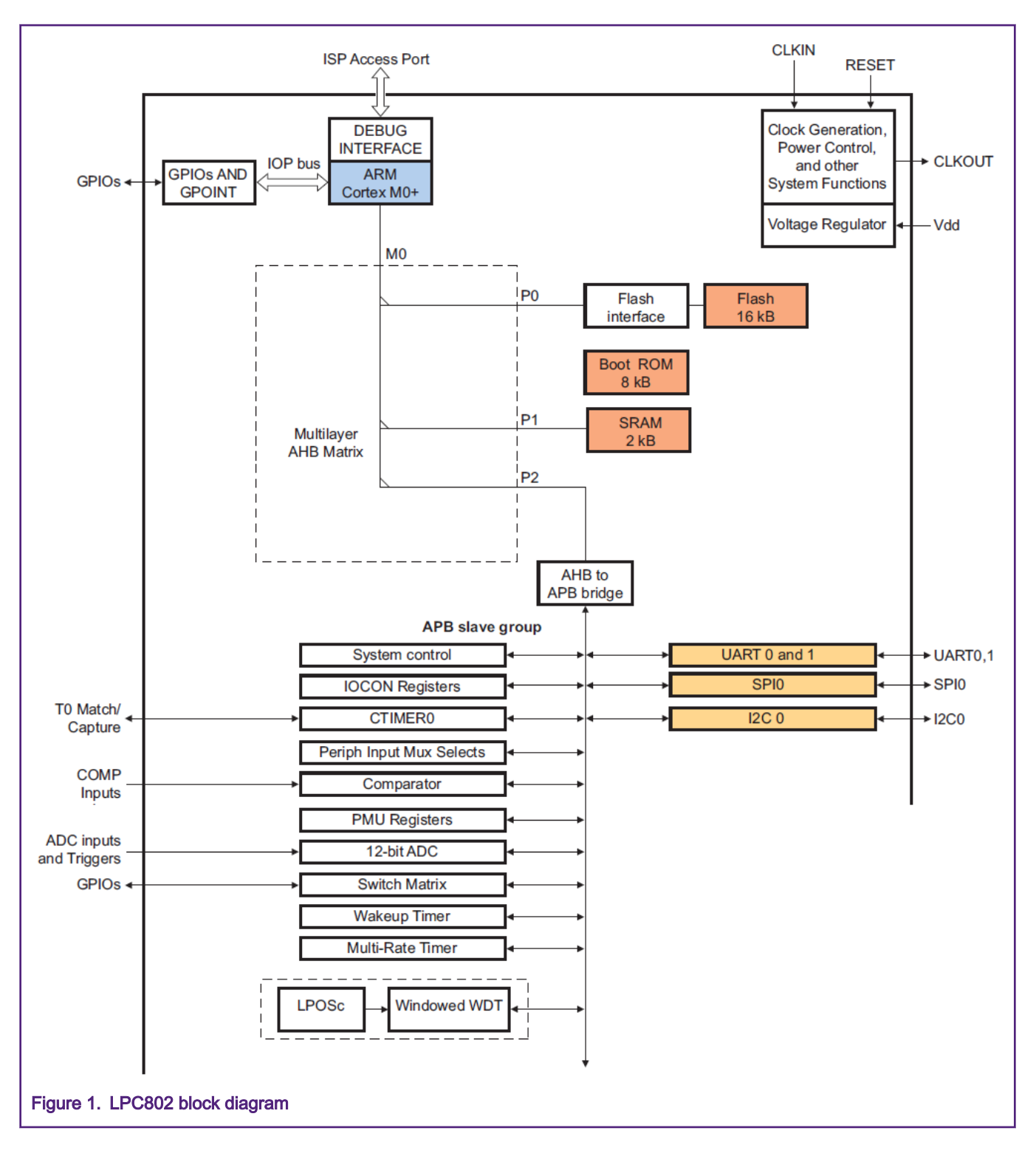

#### 1.2 Why this application note?

The LPC802 is designed to be easily used and applied to sensor gateway, simple motor control, gaming controllers, 8/16-bit application, and so on.

In some applications on LPC802, a PWM signal is required to be generated to keep the signal output without any software interfering. This application is easy to be implemented. The general counter/timer (CTIMER) on LPC802 can support it. However, there is a restriction on the CTIMER that it cannot generate a 50% duty of PWM when the frequency of PWM is got from a clock <span id="page-2-0"></span>source divided by an odd number. For example, the 1.8 Mhz of PWM frequency is got from 9 Mhz of the main clock divided by 5 (odd number). At this point, the CTIMER cannot meet the requirements, while with no problem if the divisor is an even number.

There is another simple module – CLKOUT for making a clock source signal output to a pin on LPC802. It is also a good choice for generating a PWM signal with it. Unfortunately, the restriction is also applied to it.

There appears no way for this requirement. What should be done?

This application note introduces an ingenious and simple solution to generate a 50% duty of PWM at the frequency got from an odd number of divider.

## 2 Solution

In summary, the requirement is generating a 50% duty of PWM at the frequency got from an odd number of divider and the PWM signal output is continuous without software interfering once it generates. The solution is to use USART clock output in synchronous master mode.

To understand this solution better, it is assumed that the frequency of PWM output is 1.8 Mhz from 9 Mhz of main clock frequency divided by 5 and the main clock is generated from 9 Mhz of internal FRO. And USART0 is used. This means the USART0 clock frequency in synchronous master mode will be 1.8 Mhz since it is used as a PWM signal.

The solution code is based on LPC802 SDK and contains the below basic points:

- Get the desired frequency of main clock from FRO.
- Assign USART0 clock output to a pin.
- Set USART0 clock output frequency.
- Configure USART0 to synchronous master mode.
- Configure the USART0 clock output to be continuous.
- Start USART0 clock output.

#### 2.1 Getting the desired frequency of main clock from FRO

The internal Free Running Oscillator (FRO) provides a selectable 9 MHz, 12 MHz and 15 MHz outputs that can be used as a system clock. FRO output frequency can be configured through a simple call to the ROM. It sets up the *fro*-oscout (30 MHz/24 MHz/18 MHz) to provide frequencies of 15 MHz, 12 MHz, and 9 MHz.

It means that calling the ROM API with 18 Mhz of parameter can get 9 Mhz of FRO frequency output and the FRO is selected as the clock source of main clock. Figure 2 shows the main clock generation from FRO.

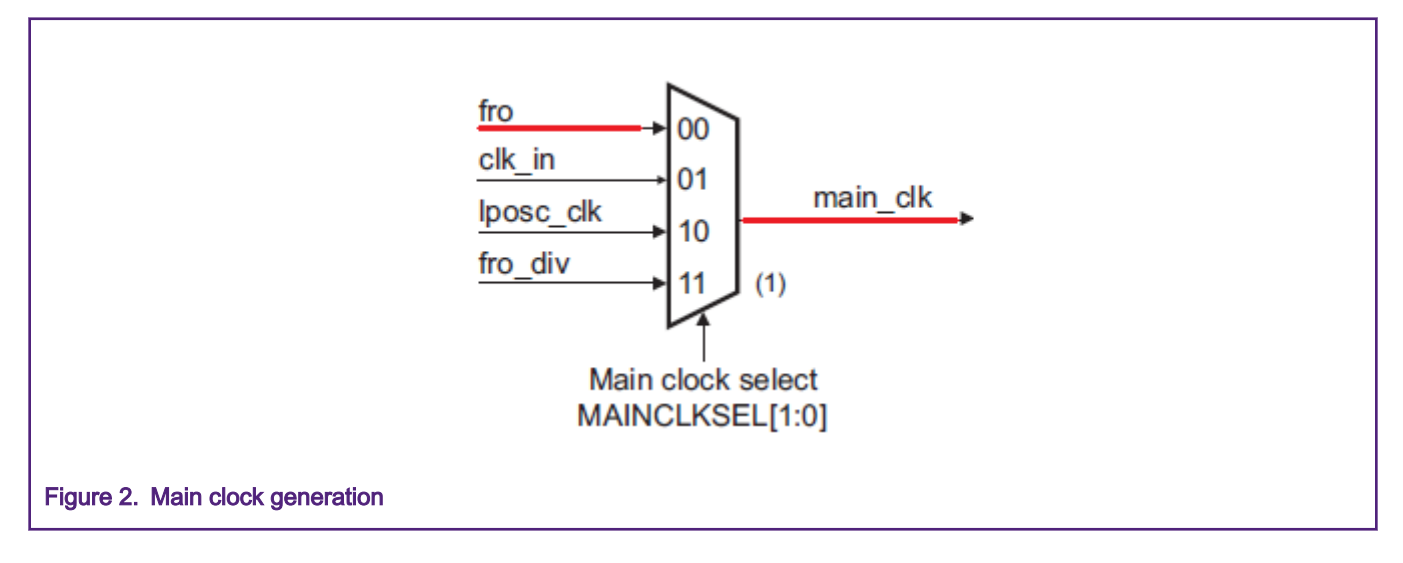

#### <span id="page-3-0"></span>2.2 Assigning USART0 clock output to a pin

After getting the main clock for system, a pin is required to be assigned for PWM signal output – USART0 clock output. The digital peripheral function signal can be assigned flexibly to pins by SWM module on LPC802. Assignment of USART0 clock signal (named  $U0$   $SCLK$ ) to pins is configured in the related register, as shown in Figure 3.

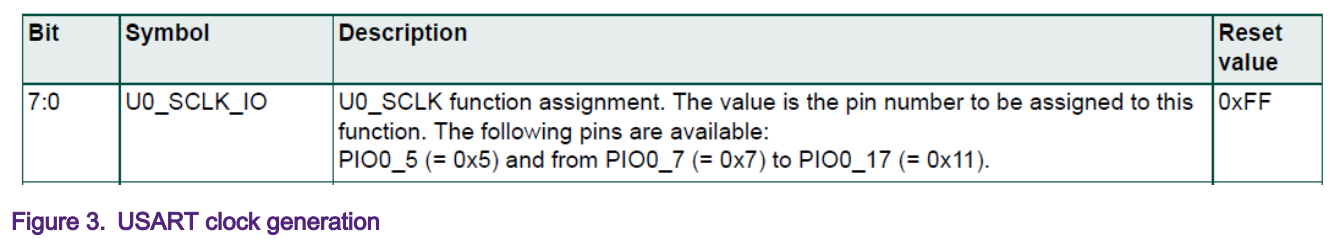

According to the description of the register, PIO0\_5 and from PIO0\_7 to PIO0\_17 can be assigned as the pin for USART0 clock signal. In this application note, PIO0\_8(=0x8) is assigned. In LPC802 SDK, there is a function SWM\_SetMovablePinSelect() to set it.

#### 2.3 Setting USART0 clock output frequency

Figure 4 shows the block diagram of USARTn (n=0,1) clock generation.

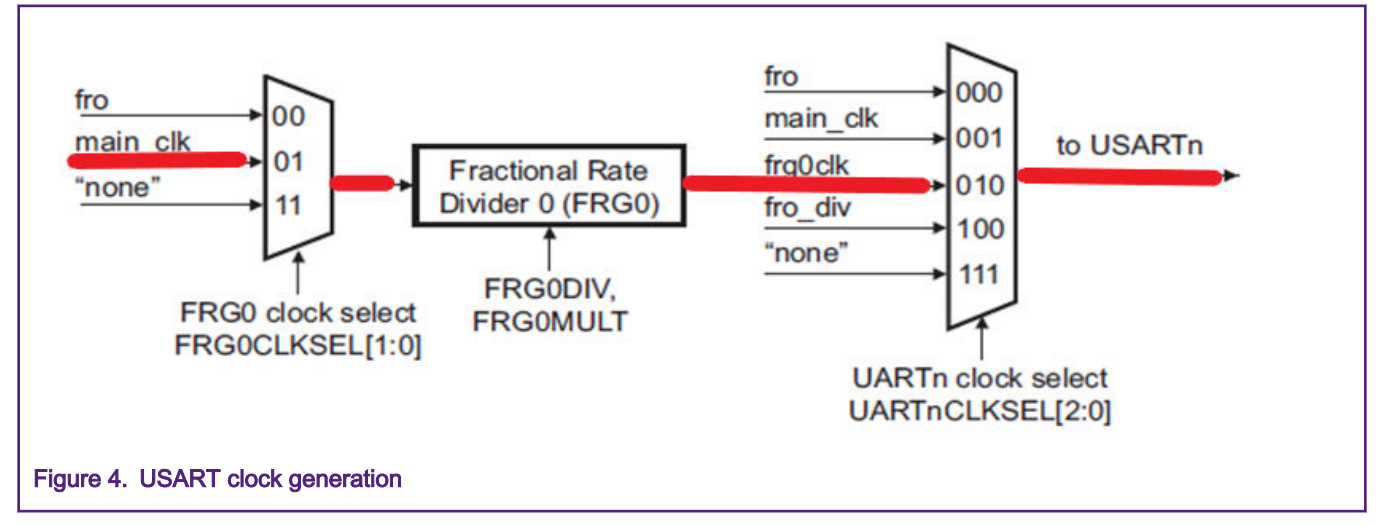

In this application note, USART clock generation route is as marked in red.

NOTE

The generated USART clock (see to USARTn) is the base clock used for USART internal operation instead of the USART clock output as PWM signal.

In synchronous mode, the USART clock output as PWM signal is Un\_SCLK = FCLK/(BRGVAL+1), where the FCLK is right the USART clock in the block diagram and BRGVAL is configured in the USART Baud Rate Generator register, as shown in [Figure](#page-4-0) [5](#page-4-0).

<span id="page-4-0"></span>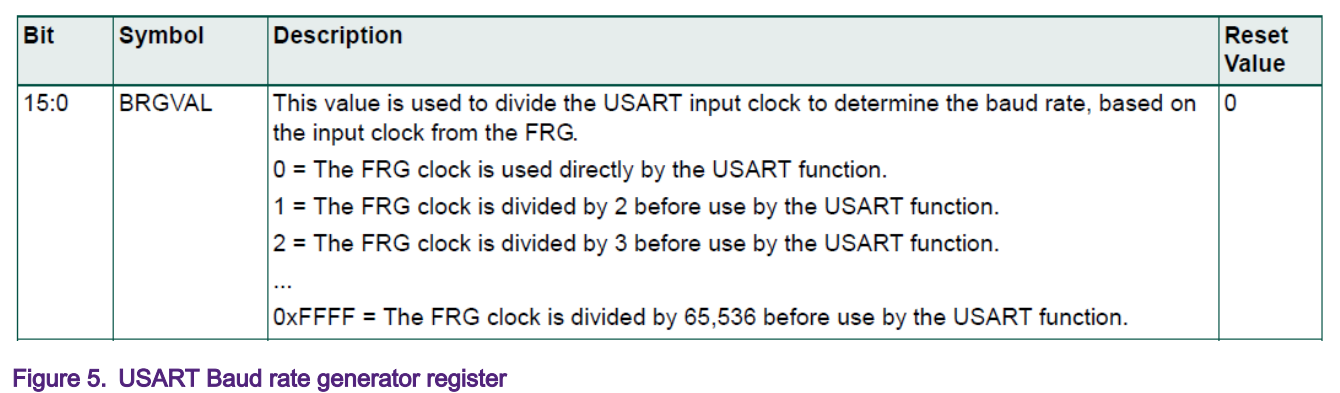

So to get 1.8 Mhz of desired frequency of output signal, the BRGVAL should be 4 and FCLK should be 9 Mhz per the above formula. It is, Un\_SCLK = 9Mhz/(4+1)=1.8 Mhz. In the LPC802 SDK, the function of USART\_SetBRGValue() can be called to complete it.

**NOTE** 

When using the reset default values in Fractional Rate Divider registers, the FCLK clock will be 9 Mhz equal to the main clock. So there is no need to do anything for the registers.

#### 2.4 Configuring USART0 to synchronous master mode

USART can provide clock output on a pin as PWM signal output only when it is in synchronous master mode. This is why USART must be configured as synchronous master mode. See Bit 11 and 14 in USART configuration register for the detailed settings of the modes in Figure 6.

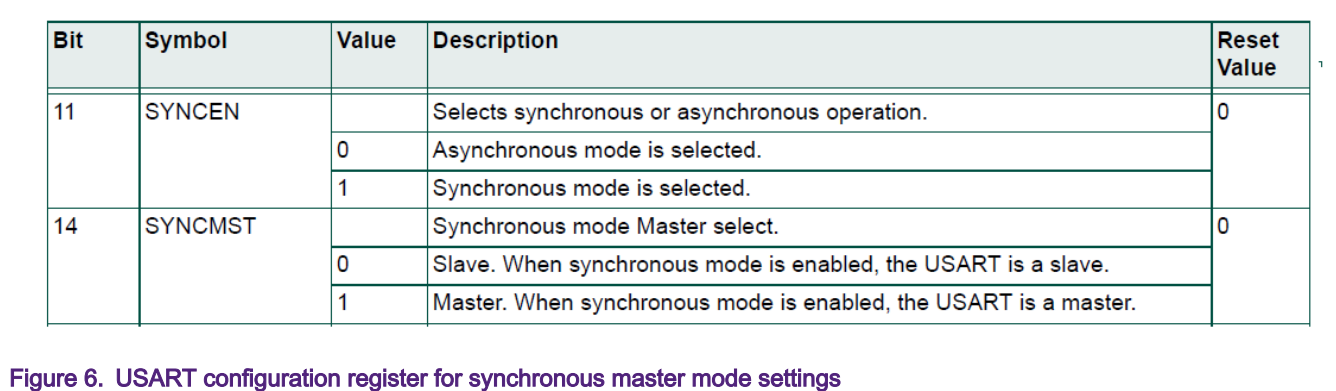

When set 1 to bit 11 and 14, the synchronous and master modes are configured.

#### 2.5 Configuring USART0 clock output to be continuous

With the above operations, the USART0 clock can be output as a 50% duty of PWM at 1.8 Mhz of frequency as long as it is started. But there is one more requirement that the output must be continuous without software interfering. In the synchronous mode, the USART supports to generate continuous clock by setting a bit in USART control register. See the descriptions for the details in [Figure 7](#page-5-0).

<span id="page-5-0"></span>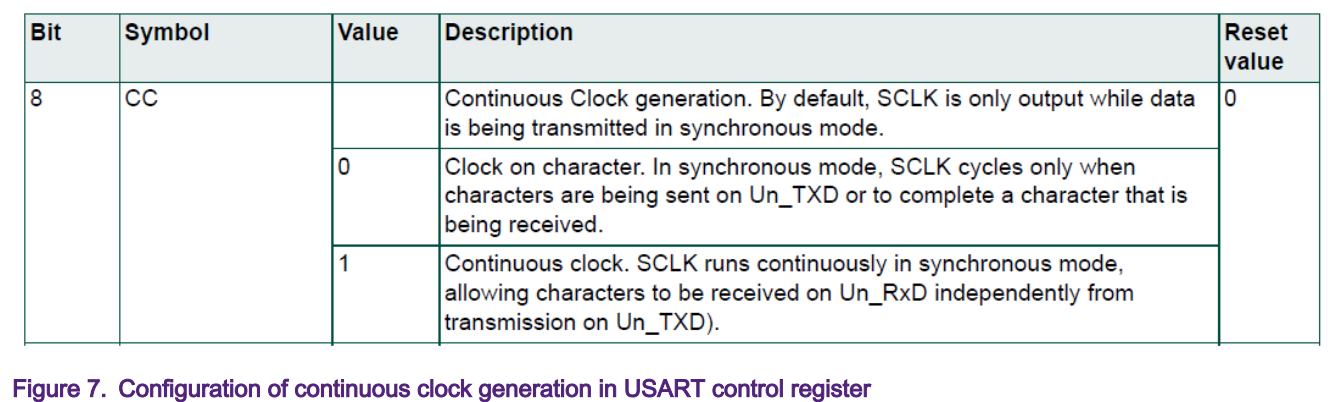

#### 2.6 Starting USART0 clock output

It is to start USART0 clock output finally when all the settings are completed. In this application note, it is designed to start the clock output by selecting frg0clk as USART0 clock source (see [Figure 3\)](#page-3-0). It means the  $f_{\rm rg0c1k}$  is not selected to activate USART0 clock output until all the settings are completed. It is selected by setting 0x2 in UART0CLKSEL register where the reset default value is 0x7 that means no clock source selected. This also shows the value 0x7 can be used to stop the USART0 clock output. See the register in Figure 8 for the details.

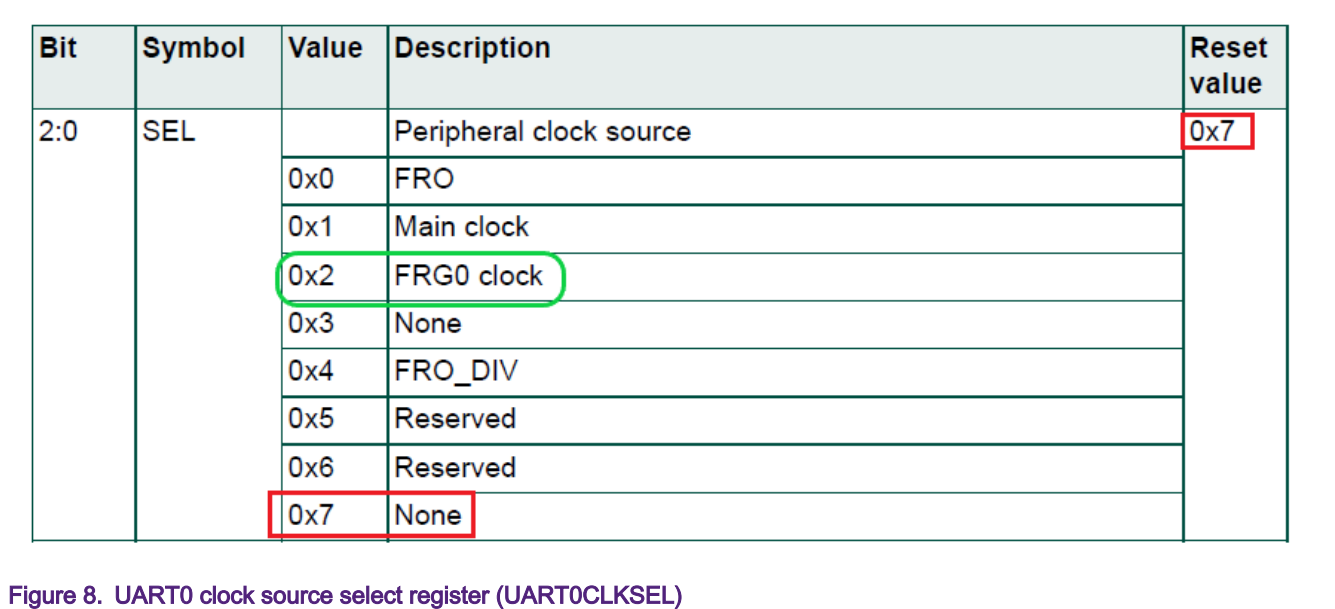

#### 2.7 Reference codes for the PWM output

Base on the above basic points for the solution, the entire reference codes for the solution are integrated as shown in [Figure 9](#page-6-0). With the codes merged into LPC802 SDK, the required PWM output can be generated.

```
/* Get 9Mhz of main clock from 18MHz of FRO. */
BOARD BootClockFRO18M();
/* Enable SWM clock. */
CLOCK EnableClock (kCLOCK Swm) ;
/* Configure pin PIO0 8 for USART0 clock output. */
SWM SetMovablePinSelect(SWM0, kSWM USARTO SCLK, kSWM PortPin P0 8);
/* Disable SWM clock for saving power. */
CLOCK DisableClock (kCLOCK Swm) ;
/* Select the main clock as source clock of frg0. */
CLOCK Select (kFRG0 Clk From MainClk) ;
/* Enable USARTO clock. */
CLOCK EnableClock (kCLOCK Uart0);
/* Set USARTO clock to 1.8Mhz divided by 5. */
USART SetBRGValue(USART0, 4);
/* Select synchronous master mode and enable USARTO. */
USART0->CFG |= USART CFG SYNCEN(1) | USART CFG SYNCMST(1) | USART CFG ENABLE(1);
/* Generate continuous USARTO clock output. */
USARTO->CTL | = USART CTL CC(1);
/* To start the clock output, select frg0 clock as source clock of USART0. */
CLOCK Select (kUARTO Clk From Frg0Clk);
Figure 9. Solution reference code for the required PWM generation
```
## 3 Test environment and result

To verify if the required PWM can be generated, the software and hardware environments are set up as below.

#### 3.1 Hardware environment and setup

- LPCXpresso802 OM40000 Rev A board
- Personal computer
- Micro USB cable and some wires
- An oscillograph

As introduced, pin PIO0 8 is designed as USART0 clock output for PWM generation. The pin is reserved on Arduino connector (named CN3) on LPCXpresso802 OM40000 Rev A board. The PIO0\_8 and GND pins are highlighted in the screenshot of the schematic shown as [Figure 10.](#page-7-0) With a oscillograph connecting to  $PIO0-8$  pin and one GND pin via wires, the PWM signal can be captured and observed. And connect the USB port (CN1) on the board to the PC with micro USB cable.

<span id="page-7-0"></span>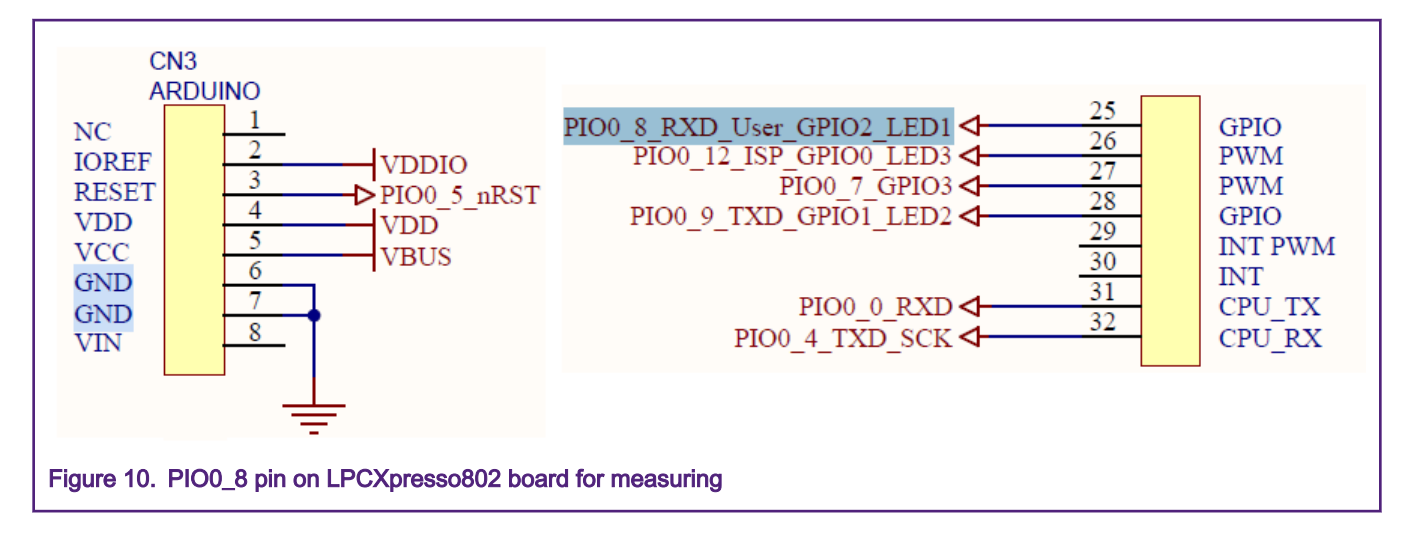

#### 3.2 Software environment and setup

- LPCXpresso802 SDK (v2.4.0)
- KEIL MDK v5.27

A software package is attached with this application note. After abstracting it to the folder of usart\_pwm, copy the folder under the path [LPCXpresso802 SDK]\boards\lpcxpresso802\demo\_apps\.

#### 3.3 Test result

After the hardware and software environment set up, open the project file usart\_pwm.uvprojx with KEIL MDK, build, and program to the target board. With the system running, the PWM waveform can be observed with the oscillograph (see [Figure 11](#page-8-0)). And it shows the measured frequency of the waveform is 1.8 Mhz and duty is 50% on the screen of oscillograph. Also the waveform is continuous. So it verifies that the required PWM is generated with the solution.

<span id="page-8-0"></span>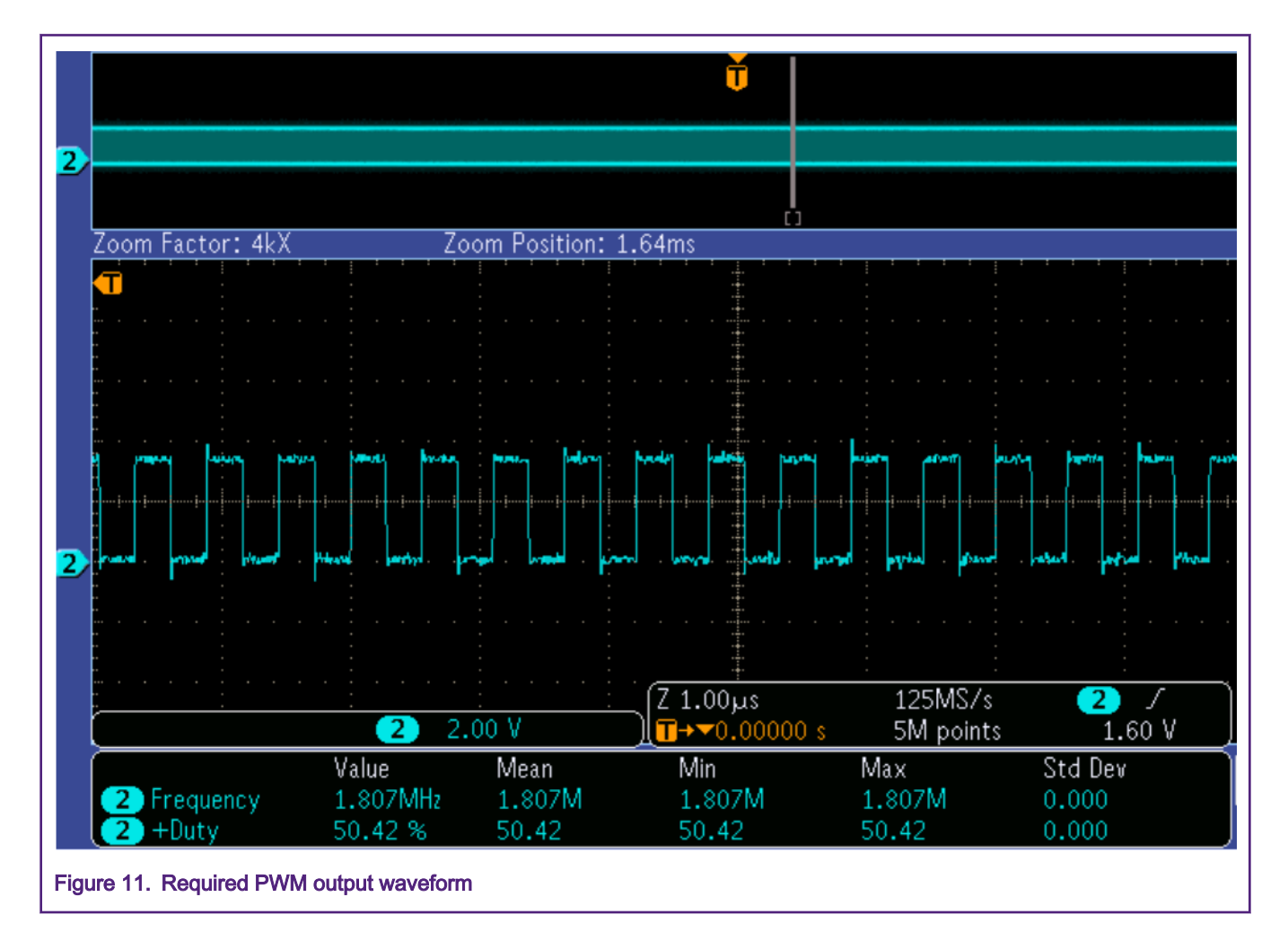

# 4 Summary

Usually, the standard counter/timer peripheral can be used for PWM generation. However, there is a restriction on LPC802 that the counter/timer cannot generate a 50% duty of PWM at the frequency got from an odd number of divider. The same restriction also applies to the CLKOUT module though it can generate a PWM as well.

This application note introduces an ingenious and simple solution to fix it, and with the solution, the PWM output can be continuous without software interfering once it generates. The solution is just to use USART0 clock output in synchronous master mode.

The solution code is based on LPC802 SDK and contains the below basic points:

- Get the desired frequency of main clock from FRO.
- Select a pin as the USART0 clock output.
- Set USART0 clock output frequency.
- Configure USART0 to synchronous master mode.
- Configure the USART0 clock output to be continuous.
- Start USART0 clock output.

The solution can be verified on the LPCXpresso802 OM40000 Rev A board.

#### How To Reach Us

Home Page:

[nxp.com](http://www.nxp.com)

Web Support:

[nxp.com/support](http://www.nxp.com/support)

Information in this document is provided solely to enable system and software implementers to use NXP products. There are no express or implied copyright licenses granted hereunder to design or fabricate any integrated circuits based on the information in this document. NXP reserves the right to make changes without further notice to any products herein.

NXP makes no warranty, representation, or guarantee regarding the suitability of its products for any particular purpose, nor does NXP assume any liability arising out of the application or use of any product or circuit, and specifically disclaims any and all liability, including without limitation consequential or incidental damages. "Typical" parameters that may be provided in NXP data sheets and/or specifications can and do vary in different applications, and actual performance may vary over time. All operating parameters, including "typicals," must be validated for each customer application by customer's technical experts. NXP does not convey any license under its patent rights nor the rights of others. NXP sells products pursuant to standard terms and conditions of sale, which can be found at the following address: [nxp.com/](http://www.nxp.com/SalesTermsandConditions) [SalesTermsandConditions](http://www.nxp.com/SalesTermsandConditions).

While NXP has implemented advanced security features, all products may be subject to unidentified vulnerabilities. Customers are responsible for the design and operation of their applications and products to reduce the effect of these vulnerabilities on customer's applications and products, and NXP accepts no liability for any vulnerability that is discovered. Customers should implement appropriate design and operating safeguards to minimize the risks associated with their applications and products.

NXP, the NXP logo, NXP SECURE CONNECTIONS FOR A SMARTER WORLD, COOLFLUX, EMBRACE, GREENCHIP, HITAG, I2C BUS, ICODE, JCOP, LIFE VIBES, MIFARE, MIFARE CLASSIC, MIFARE DESFire, MIFARE PLUS, MIFARE FLEX, MANTIS, MIFARE ULTRALIGHT, MIFARE4MOBILE, MIGLO, NTAG, ROADLINK, SMARTLX, SMARTMX, STARPLUG, TOPFET, TRENCHMOS, UCODE, Freescale, the Freescale logo, AltiVec, C‑5, CodeTEST, CodeWarrior, ColdFire, ColdFire+, C‑Ware, the Energy Efficient Solutions logo, Kinetis, Layerscape, MagniV, mobileGT, PEG, PowerQUICC, Processor Expert, QorIQ, QorIQ Qonverge, Ready Play, SafeAssure, the SafeAssure logo, StarCore, Symphony, VortiQa, Vybrid, Airfast, BeeKit, BeeStack, CoreNet, Flexis, MXC, Platform in a Package, QUICC Engine, SMARTMOS, Tower, TurboLink, UMEMS, EdgeScale, EdgeLock, eIQ, and Immersive3D are trademarks of NXP B.V. All other product or service names are the property of their respective owners. AMBA, Arm, Arm7, Arm7TDMI, Arm9, Arm11, Artisan, big.LITTLE, Cordio, CoreLink, CoreSight, Cortex, DesignStart, DynamIQ, Jazelle, Keil, Mali, Mbed, Mbed Enabled, NEON, POP, RealView, SecurCore, Socrates, Thumb, TrustZone, ULINK, ULINK2, ULINK-ME, ULINK-PLUS, ULINKpro, µVision, Versatile are trademarks or registered trademarks of Arm Limited (or its subsidiaries) in the US and/or elsewhere. The related technology may be protected by any or all of patents, copyrights, designs and trade secrets. All rights reserved. Oracle and Java are registered trademarks of Oracle and/or its affiliates. The Power Architecture and Power.org word marks and the Power and Power.org logos and related marks are trademarks and service marks licensed by Power.org.

#### © NXP B.V. 2020. All rights reserved.

For more information, please visit: http://www.nxp.com For sales office addresses, please send an email to: salesaddresses@nxp.com

> Date of release: May 2020 Document identifier: AN12863

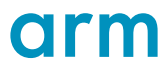